## **Einstellungen**

#### **Rufumleitung**

damit werden alle eingehenden Anrufe auf diese Telefon-✄ nummer umgeleitet . . . ✂ Rufuml. , Nummer eingeben ✁ Rückgängigmachen einer eingestellten Rufumleitung:<br>Eufumleren drücken ✂ ..<br>I Rufuml. Jerneut drücken

#### **Anrufbeantworter konfigurieren**

drücken und den Anweisungen der automatischen Ansage folgen (die Bedienung ist analog eines privaten Anrufbeantworters), also Festlegen eines Begrüßungstextes, des eigenen Namens usw.

#### **Anrufbeantworter aktivieren**

• Service-Taste: drücken Rufumleitung konfigurieren , ✄ ✂ Ausw.

✁ • persönliche Nummer auswählen aus der Liste der mög personilene warmin<br>lichen Leitungen ✂ Wählen ✁

 $\overline{a}$ 

Ĭ.

l.  $\overline{a}$ 

- Funktion wählen: [ ✂ frei
- $^{\prime}$ • Telefonnummer (des Anrufbeantworters) eingeben:<br>
Explorer 201120 Cander L. Bearder zu Nummer: 991100 , ✂ ✁ **Senden** ✂  $\overline{a}$  $\overline{a}$ Beenden

#### **Klingelton**

- Einstellungs-Taste:  $\boxed{\triangledown}$ Benutzervoreinstellungen , drücken  $\overline{a}$ Ausw.
- $\cdot$  Ruftöne ✄  $\overline{a}$ l. ✁ Ausw.
- jetzt sollte man zunächst einen "Standardton" festlegen, dazu die entsprechende Zeile mit den Pfeiltasten aus-<br>wählende Auswal wählen: ✄ Lausw. ✁
- nun kann man alle verfügbaren Töne ausprobieren: Wiederg.  $\mathbf{r}$

✝ ✆ und den Ton der Wahl auswählen: ✄  $\overline{\phantom{a}}$ Ausw.

 $^{\prime}$ • dann die persönliche Rufnummer auswählen und für diese Nummer mittels Standard uisse Rammer mittele Ctan Standard Jden gerade festge-<br>eller

Alternativ hat man bei $\lceil$ ✂ ✁ ne zum Probehören und Auswählen Ausw. nochmals mehrere Tö-

> $\overline{a}$  $^{\prime}$

**•** zum Verlassen jeder Menüstufe:  $\lceil$ ✂ Beenden

#### **Klingellautstärke**

Lautstärke-Taste: drücken, während Telefonhörer, Lautsprecher und Headset unbenutzt sind; die eingestellte Lautstärke wird automatisch gespeichert

#### **Sprachlautstärke**

. . . . . . . . . . . . . . . . . . . . . . . . . . . . . . . . . . . . . . . . . . . . . . . . . . . . . . . . . . . . . . . . . . . . . . . . . . . . . . . . . . . . . . . . . . . . . . . . . . . . . . . . . . . . . . . . . . . . . . . . . . . . . . . . . . . . . . . . . . . . . . . . . . . . . .

während eines Anrufs die Lautstärke-Taste drücken, ge Gespräche gelten soll) mes Annuis die Lauislande-laste<br>Speich. (sofern die Einstellung auch für künfti-

> Ĭ.  $\overline{a}$

#### **Setzen einer PIN für Privatgespräche**

- Service-Taste: saldrücken Privatgespräch ,  $\overline{a}$ l.  $^{\prime}$ Ausw.
- Kennwort ändern , ✄  $\overline{a}$ Auswahl

dabei ist das anfänglich gesetzte Kennwort leer.

#### **Einstellung vom Computer aus**

Über eine Webschnittstelle sind eine ganze Reihe von z.T. zusätzlichen Einstellungen des Telefons möglich bzw. geplant: https://mouse.hrz.tu-chemnitz.de/user/ ?startfolder=VoIP. Zunächst ist die Anmeldung mittels des für die normale Computernutzung gültigen Nutzerkennzeichen ("Benutzer-ID") und Passwort ("Kennwort") notwendig. Derzeit besteht nun die Möglichkeit

- Rufumleitungen festzulegen
- die PIN zum Anmelden zu ändern

#### **Weitere Infos zur Benutzung**

Home-Page des VoIP-Projekts an der TU Chemnitz: https://www.tu-chemnitz.de/urz/voip/index. html

# Bedienung VoIP-Telefon Typen 7940/41 und 7960/61

# URZ-VoIP-Team

Arbeitsstand: 20. Juli 2006

#### **Anmelden am Telefon**

z.B. nützlich, wenn Sie öfter den Raum wechseln und immer unter Ihrer persönlichen Telefonnummer erreichbar sein wollen

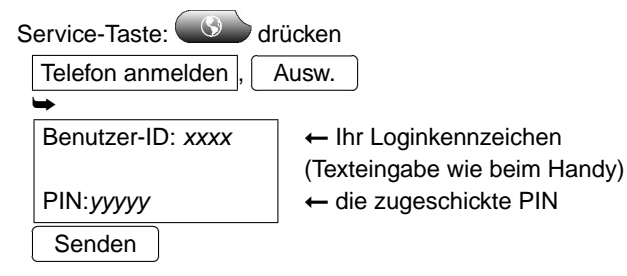

## **Anrufen**

. . . . . . . . . . . . . . . . . . . . . . . . . . . . . . . . . . . . . . . . . . . . . . . . . . . . . . . . . . . . . . . . . . . . . . . . . . . . . . . . . . . . . . . . . . . . . . . . . . . . . . . . . . . . . . . . . . . . . . . . . . . . . . . . . . . . . . . . . . . . . . . . . . . . . .

möglich ist:

- wählen mit abgenommenen Hörer
- wählen mit aufgelegtem Hörer (bei Gesprächsbeginn wird automatisch der Lautsprecher aktiviert)
- wählen mit eingeschalteten Lautsprecher ( $\Box$  drücken)
- drücken der Taste ✂ RufNeu

Das Wählen erfolgt durch:

- 1. Schritt:
	- Eingabe der Telefonnummer
	- zu den bereits eingegebenen Ziffern passende Te-

 $^{\prime}$ 

lefonnummern aus dem Telefonspeicher werden angeboten, ggf. Zeile auswählen

- drücken Guche der Person in einer Liste: Listen Personenverzeichnis J. ✄ ╰ ✁ Ausw. (zur Auswahl die Pfeiltasten benutzen) ➥ Nachname: Vorname: . . . ➞ die ersten Buchstaben vom Namen oder Vornamen des uətdonsə ✄ ✂ ╰  $\subset$ uauong
- 2. Schritt:
- Hörer abnehmen oder
- ✄ ✂ ╰ oder  $\subset$ Wählen
- drücken, Taste leuchtet dann grün

## **Gespräch beenden**

- **belgen by Horer and Horer**
- ✄ ✂ ╰╴ ✁ oder Beenden
- (wenn Lautsprecher eingeschaltet ist:) erneut drücken, Taste leuchtet nicht mehr

## **Gespräch annehmen**

 $T$ elefon "klingelt" . . .

- **ber abnehmen oder**
- **CLU** drücken oder
- ✄ .mdənnA ∫

## **Gespräch unterbrechen**

╰  $\epsilon$ 

im laufenden Gespräch ist eine Frage an eine andere Person nonpuement ...

- ✞  $\left(\begin{array}{c} \text{Area} \cup \text{Area} \end{array}\right)$  . ☎
- one Nummer eingeben

#### **Gleichzeitiger zweiter Anruf**

man kann am VoIP-Telefon (theoretisch) mehrere Gespräche gleichzeitig führen

verschieben des ersten Anrufs in die Warteschleife (An- • rufer hört Musik): ✂ Halten ✄ ╰ ✁

damit ist das neue Gespräch aktiv

- Gespräch aus Warteschleife wieder zurückholen: ✄
- ╰ Heranh.

## **Anruflisten**

✂

das Telefon speichert die Nummern aller aus- und eingegangenen Anrufe ...

Verzeichnistaste<sup>V</sup> drücken

Anrufe in Abwesenheit Angenommene Anrufe

✁

ldswauA 1us) Pfeiltasten benutzen)

Gewählte Rufnummern ... dort wieder eine Zeile auswählen, mit ✂ ✄ ╰ ✁ Wählen | wird diese Nummer (erneut) angerufen.

## **Stummschaltung**

. . . . . . . . . . . . . . . . . . . . . . . . . . . . . . . . . . . . . . . . . . . . . . . . . . . . . . . . . . . . . . . . . . . . . . . . . . . . . . . . . . . . . . . . . . . . . . . . . . . . . . . . . . . . . . . . . . . . . . . . . . . . . . . . . . . . . . . . . . . . . . . . . . . . . .

z.B. für interne Absprachen im Zimmer: alle Mikrofone werden deaktiviert, der Anrufer (oder Angerufene) kann nichts mehr hören, aber man hört ihn

- or Chrücken, Taste leuchtet dann rot
- · Wiedereinschalten des Mikrofons: <a><a></a>chalten<br/>stren drücken, Taste leuchtet nicht mehr

# **Privatgespräche**

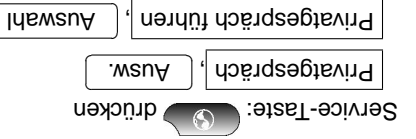

Kennwort: zzzz

 $\leftrightarrow$  qi $\rightarrow$  experiences despts and  $\rightarrow$ PIN für Privatgespräche

> ╰ ✁

 $\bullet$  "Das nächsten Telefongespräch wird in den nächsten 3 Minuten als Privatgespräch verzeichnet."

- wenn "zwende kommt: Heranh. ] *oder*<br>• wenn "σwischengespräch" beendet oder keine Verbindung zustande kommt: <del>| Heranh. J</del> *oder* ✄ ╰ ✁
- Anruf soll an eine andere Person übergeben werden: ✞• ☎ ∪berg. erneut drücken
- das erneute "Übergeben" ist auch möglich, bevor sich der Empfänger gemeldet hat

# **Konferenzschaltung**

✝

✂

eine weitere Person soll in das laufende Gespräch einbezogen werden

╰  $^\frown$ 

- 1. ✄ ✂ ╰  $\sqrt{2}$ weiter , ✄ ✂ Konfer.
- 2. neue Nummer eingeben
- 3. wenn Verbindung hergestellt ist: ✄ ╰
- ✁ Konfer. erneut drücken Vorgang kann wiederholt werden, um die Konferenz um 4. weitere Personen zu erweitern

## **Sprach-Mailbox**

. . . . . . . . . . . . . . . . . . . . . . . . . . . . . . . . . . . . . . . . . . . . . . . . . . . . . . . . . . . . . . . . . . . . . . . . . . . . . . . . . . . . . . . . . . . . . . . . . . . . . . . . . . . . . . . . . . . . . . . . . . . . . . . . . . . . . . . . . . . . . . . . . . . . . .

landläufig als "Anrufbeantworter" bezeichnet . . .

Dass auf dem Anrufbeantworter eine Nachricht eingegangen ist, erfährt man zweifach:

- E-Mail mit dem Subject "Neue Sprachnachricht (... Se-  $\cdot$ ,  $\cdot$  ue  $\cdot\cdot\cdot$  uo $\wedge$  (uapuny
- diese E-Mail hat als Anhang eine wav-Datei, die man mit geeigneten Werkzeugen anhören kann
- die rote Lampe im Telefonhörer (LED) leuchtet •

Lismotus 19b negnusiewnA neb bnu nexicinb senie polsens ist punneibed eib) neplot epsand nedos privaten Anrufbeantworters), also Nachricht(en) anhören, löschen usw. durch Drücken entsprechender Zifferntasten

#### **Komfortablere Bedienfunktionen**

#### **Wahlwiederholung**

erneute Wahl der zuletzt gewählten Nummer: ✂ ✄

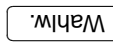